## Does drag and drop work with PoliteMail for Outlook 365?

Last Modified on 12/08/2022 9:33 pm EST

Although the Desktop and Online editions of PoliteMail allow you to add content by either clicking and dragging the item from the PoliteMail Builder to the compose window, or by double-clicking on the item, PoliteMail 365 only supports double-clicking due to limitations in the architecture.

Simply have your cursor in the compose window where you want the item to be placed, and then double-click on the desired item from the Builder.

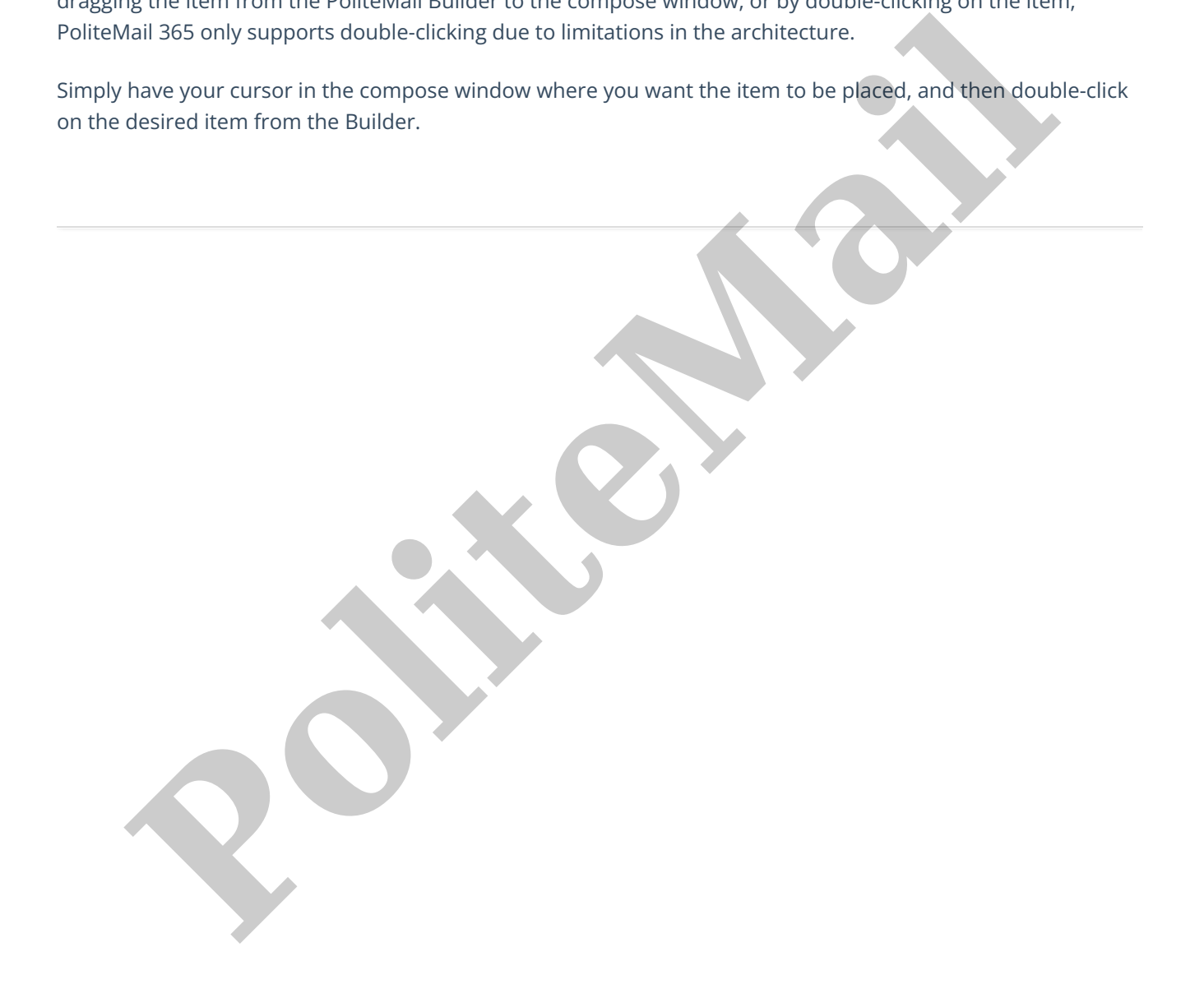